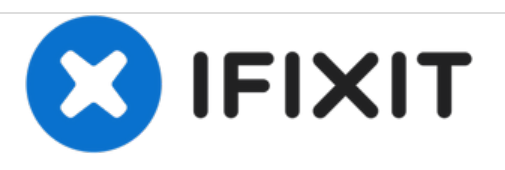

# **PowerMac G4 Cube Ausbau des äußeren Gehäuses**

In dieser Anleitung wird gezeigt, wie man das äußere Gehäuse des PowerMac G4 Cube entfernt.

Geschrieben von: Ryan Chun

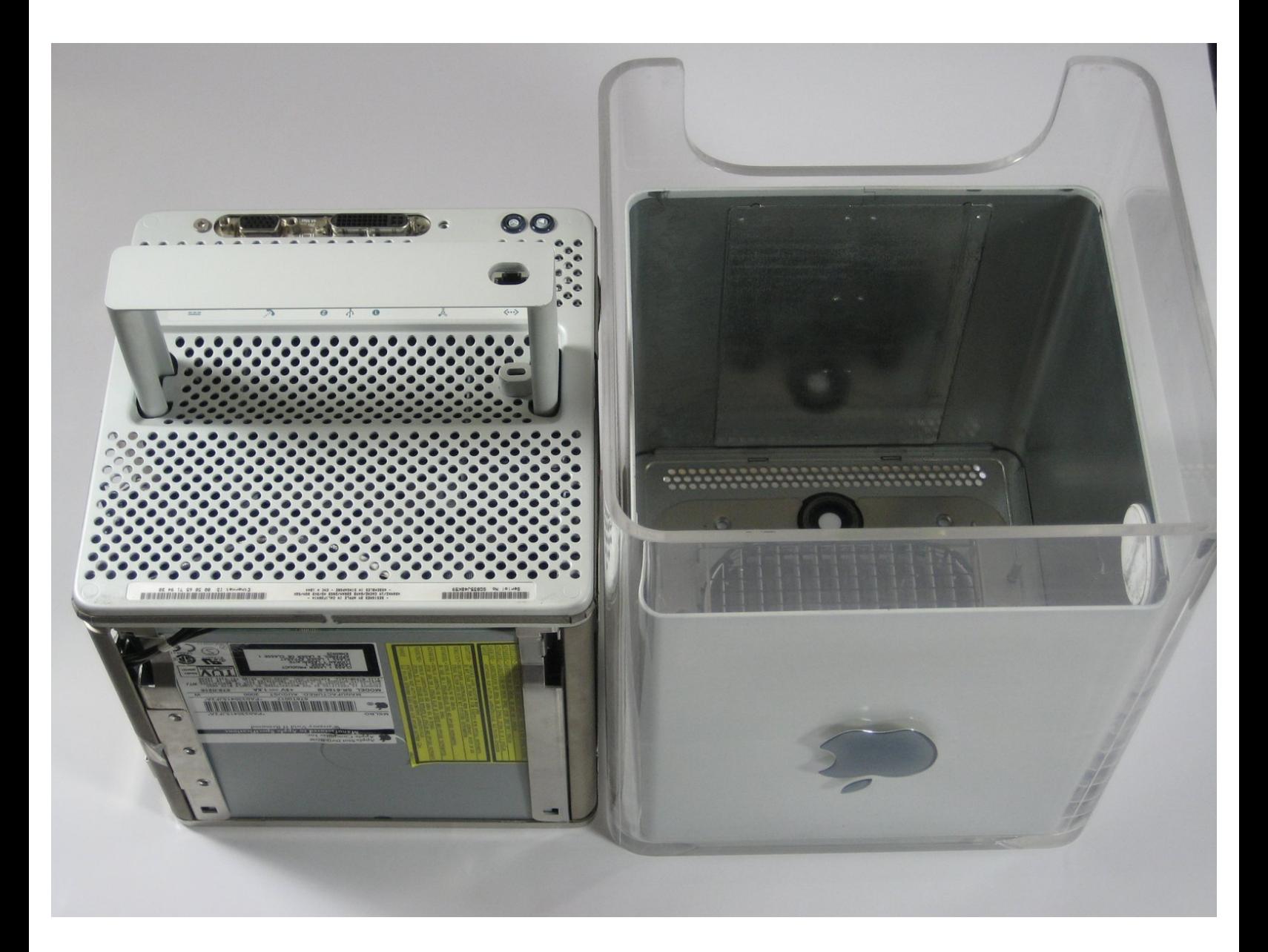

## **EINLEITUNG**

Dies ist der erste Schritt, um die inneren Komponenten des Cube zu reparieren.

 $\mathcal{J}^{\mathcal{S}}$ **WERKZEUGE:** T10 Torx [Screwdriver](https://store.ifixit.fr/products/tr10-torx-security-screwdriver) (1)

#### **Schritt 1 — PowerMac G4 Cube Ausbau des äußeren Gehäuses**

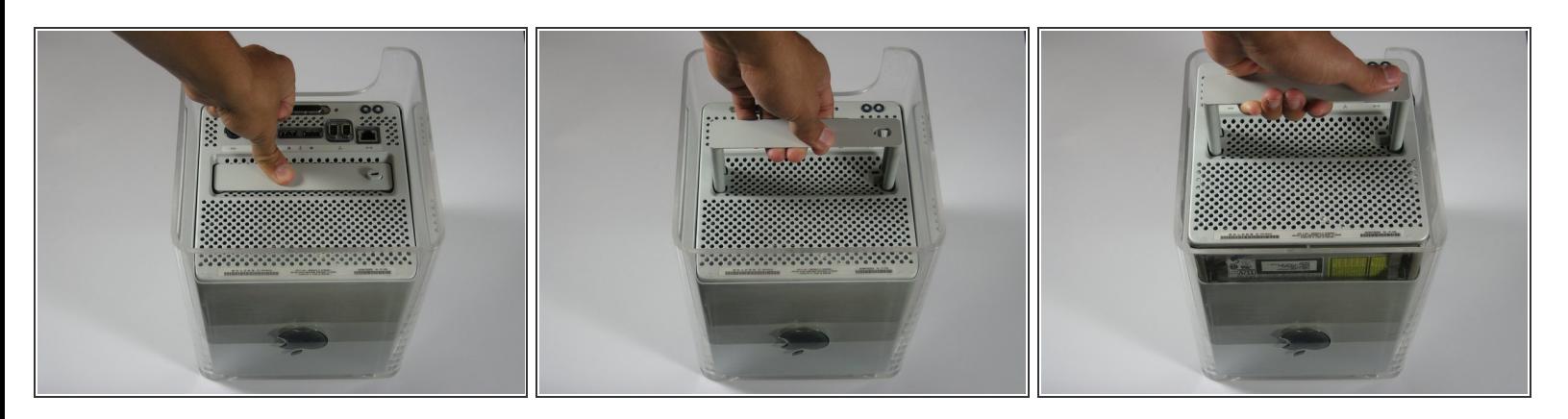

- Löse den hinteren Griff aus dem PowerMac. Ziehe den Cube langsam mit dem Griff heraus. Achte auf alle Teile, die sich mit dem äußeren Gehäuse verfangen könnten.
- Drücke den Griff wieder hinein, nachdem du den Kern des Cube aus dem Gehäuse geholt hast.

#### **Schritt 2**

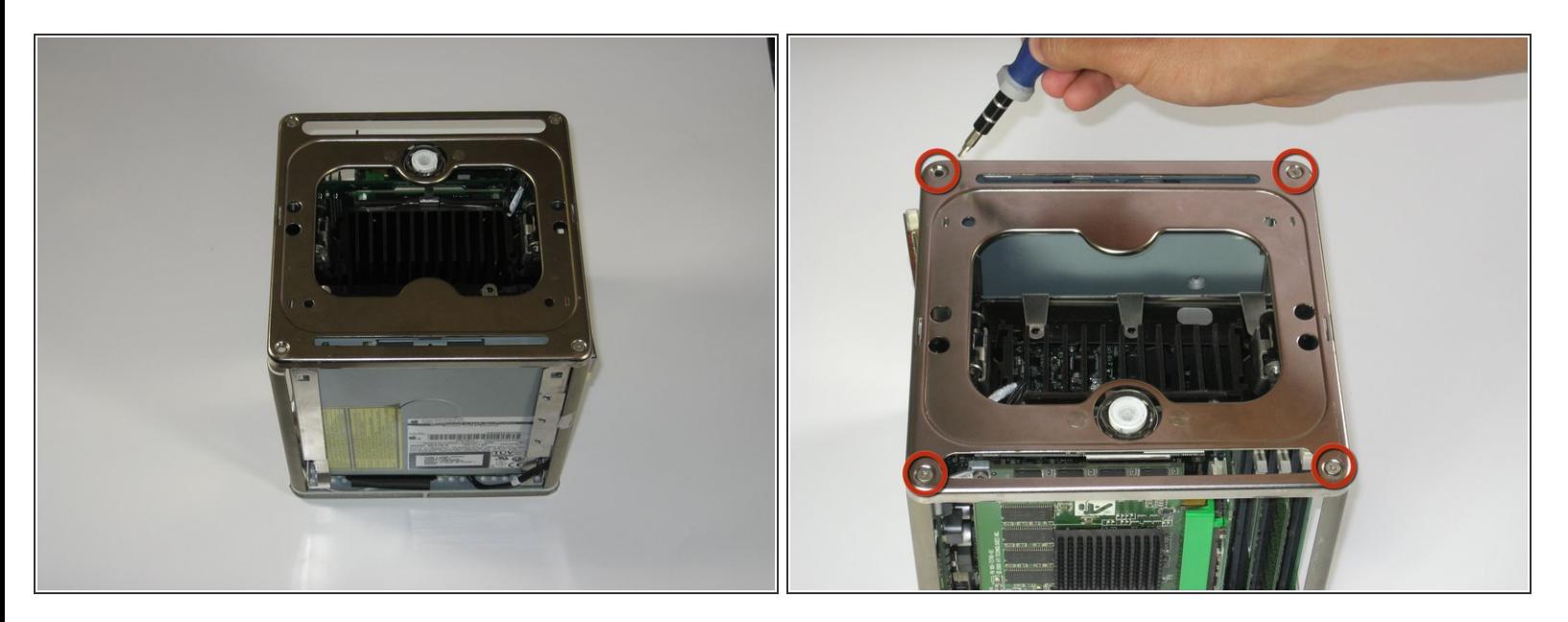

Lege den Cube umgekehrt hin und entferne die vier T10 Torx-Schrauben an der Frontplatte. Entferne dann die beiden Schrauben an jeder Seite.  $\bullet$ 

## **Schritt 3**

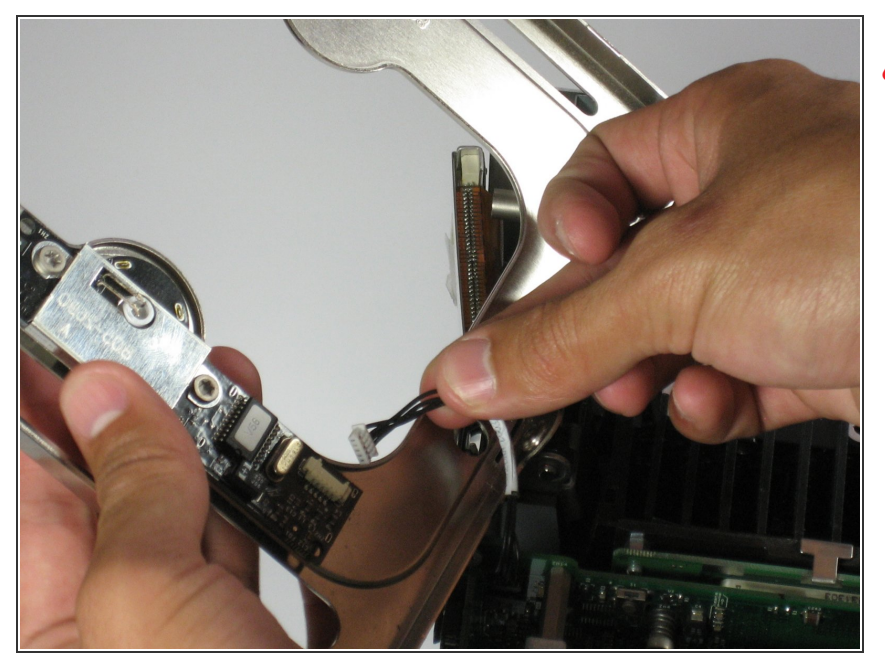

Hebe langsam die Platte vom Cube und stecke das Netzkabel ab.

## **Schritt 4**

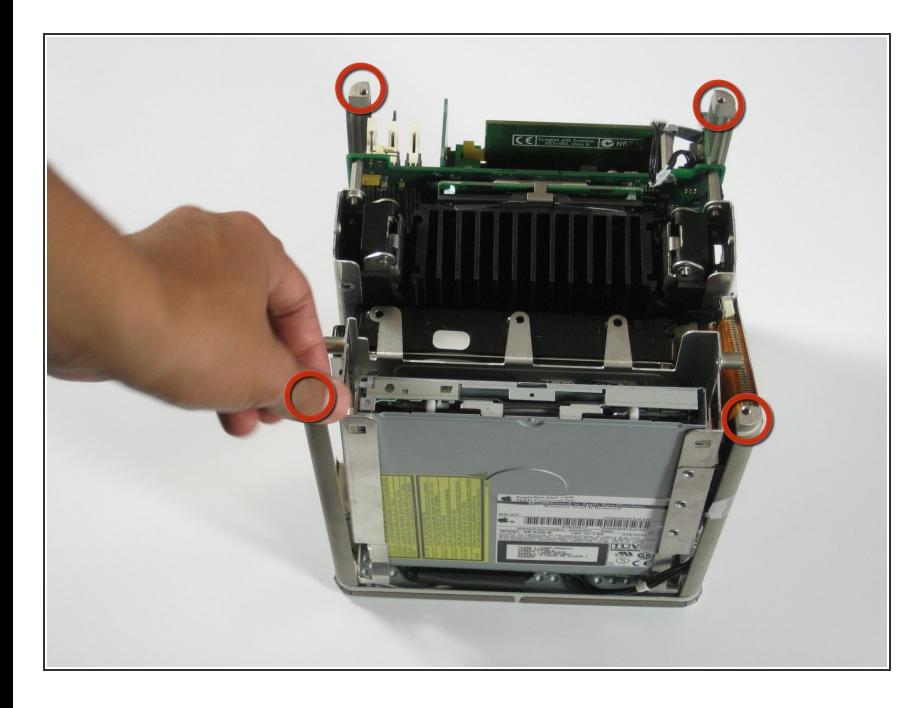

- **Entferne die vier Säulen von jeder** Ecke.
- Die Säulen sollten sich recht leicht entfernen lassen.

Um dein Gerät wieder zusammenzusetzen, folge dieser Anleitung in umgekehrter Reihenfolge.